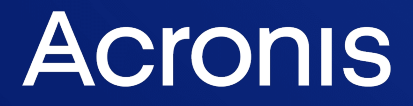

acronis.com

# Acronis Universal Restore

使用指南 <sup>版</sup> <sup>本</sup> : 2 0 2 4 / 1 / 1 9

# 目錄

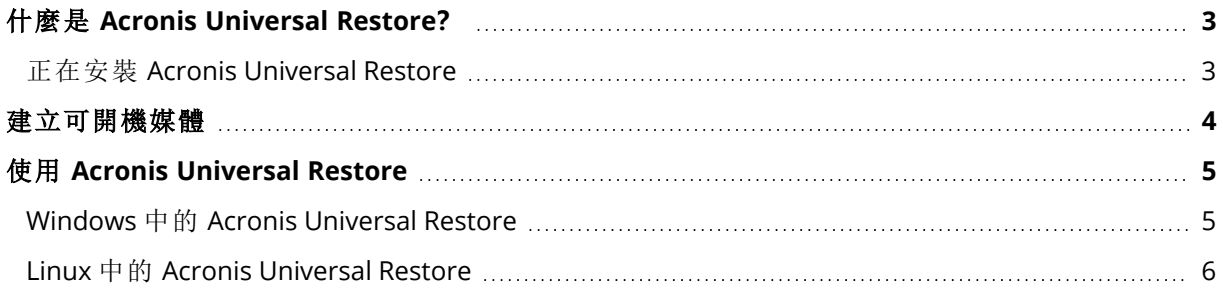

# <span id="page-2-0"></span>什麼是 **Acronis Universal Restore?**

Acronis Universal Restore 工具專為協助在實體或虛擬機器上啟動作業系統而設計。此工具會針對 啟動作業系統不可或缺的裝置 (例如存放控制器、主機板或晶片組),尋找與安裝相關的驅動程式。

Acronis Universal Restore 在以下情況中非常實用:

- 1. 在相異的硬體上立即復原故障的系統。
- 2. 以不受限於硬體的方式複製及部署作業系統。
- <span id="page-2-1"></span>3. 在實體機器之間以及實體機器與虛擬機器之間進行遷移。

## 正在安裝 Acronis Universal Restore

## 在 *Windows* 中安裝 *Acronis Universal Restore*

- 1. 從 <https://www.acronis.com/products/universal-restore/download/> 下載安裝套件並儲存。
- 2. 執行下載的 .exe 檔案。
- 3. 請依照畫面上的指示操作。

## 在 *Linux* 中安裝 *Acronis Universal Restore*

- 1. 從 <https://www.acronis.com/products/universal-restore/download/> 下載安裝套件並儲存。
- 2. 前往安裝套件 (.i686 或 .x86\_64 檔案) 所在的目錄並執行下列命令:

chmod 755 Acronis\*

- 3. 以跟使用者身分執行安裝檔案。
- 4. 請依照畫面上的指示操作。

## <span id="page-3-0"></span>建立可開機媒體

## 若要建立可開機媒體

- 1. 請執行已安裝的可執行檔。
	- 在 Windows 中,預設設定會將此產品安裝到下列資料夾:
	- <sup>l</sup> 在 32 位元版本的 Windows 中:%CommonProgramFiles%\Acronis\UniversalRestore。
	- <sup>l</sup> 在 64 位元版本的 Windows 中:%CommonProgramFiles(x86)%\Acronis\UniversalRestore。

在 Linux 中,產品啟動程式為 /usr/sbin/universal\_restore。

2. 請依照畫面上的指示操作。如需詳細資料,請參閱內建說明。

## <span id="page-4-0"></span>使用 **Acronis Universal Restore**

<span id="page-4-1"></span>若要將 Acronis Universal Restore 套用至作業系統,請使用可開機媒體將電腦開機。如果電腦上有 多個作業系統,系統會提示您選擇要套用 Acronis Universal Restore 的目標作業系統。

## Windows 中的 Acronis Universal Restore

## 準備

1. 準備驅動程式。

將 Acronis Universal Restore 套用至 Windows 作業系統前,請務必備妥新的 HDD 控制器與晶片 組的驅動程式。這些驅動程式對於啟動作業系統來說非常重要。使用硬體廠商提供的 CD 或 DVD,或者從廠商網站下載驅動程式。驅動程式檔案應含有 \*.inf、\*.sys 或 \*.oem 副檔名。如果 下載的驅動程式格式為 \*.exe、\*.cab 或 \*.zip,請使用第三方應用程式解壓縮。

最佳方法是將您組織使用的所有硬體驅動程式,儲存在依裝置類型或硬體設定分類的單一存放 庫。您可將存放庫之副本保留在 DVD 或快閃磁碟機上;挑選某些驅動程式並將它們新增至可開 機媒體;為您的每個伺服器建立附帶必需驅動程式 (以及必需的網路設定) 的自訂可開機媒體。 或者,您也可以在每次使用 Acronis Universal Restore 時指定存放庫路徑。

2. 看看是否能在可開機環境中存取驅動程式。請確認您透過可開機媒體操作時,能夠使用驅動程 式存取裝置。如果裝置在 Windows 中可以使用,但無法 Linux 媒體無法偵測到,請改用 WinPE 媒體。

#### *Acronis Universal Restore* 設定

### 驅動程式自動搜尋

指定程式搜尋硬體抽象層 (HAL)、HDD 控制器驅動程式和網路卡驅動程式的位置:

- <sup>l</sup> 如果驅動程式位於廠商的光碟或其他卸除式媒體上,請開啟 **[**搜尋卸除式媒體**]**。
- <sup>l</sup> 如果驅動程式位於網路資料夾或可開機媒體上,請按一下 **[**新增資料夾**]** 指定資料夾路徑。

此外,Acronis Universal Restore 將搜尋 Windows 預設驅動程式存放資料夾。其位置是由登錄值 DevicePath 決定,您可在登錄機碼 HKEY\_LOCAL\_MACHINE\SOFTWARE\Microsoft\Windows\CurrentVersion 中找到該值。此存放資料夾通常是 WINDOWS/inf。

Acronis Universal Restore 將在指定資料夾的所有子資料夾中執行遞迴搜尋、在所有可用的 HAL 與 HDD 控制器驅動程式中尋找最適合的驅動程式,然後安裝在系統上。Acronis Universal Restore 也 會搜尋網路介面卡驅動程式;接著 Acronis Universal Restore 會將所找到驅動程式的路徑傳輸到作 業系統。如果硬體有多個網路介面卡,則 Acronis Universal Restore 將嘗試設定所有卡的驅動程式。

### 仍要安裝的大型存放裝置驅動程式

下列情況需要此設定:

- <sup>l</sup> 硬體配備特定的大型存放控制器,例如 RAID (尤其是 NVIDIA RAID) 或光纖通道介面卡。
- <sup>l</sup> 您將系統遷移至使用 SCSI 硬碟控制器的虛擬機器。使用虛擬化軟體附帶的 SCSI 驅動程式,或是 從軟體製造商網站下載最新版的驅動程式。
- <sup>l</sup> 如果驅動程式自動搜尋無法啟動系統,

請按一下 **[**新增驅動程式**]**,指定適當的驅動程式。即使程式找到更合適的驅動程式,仍會安裝此處 定義的驅動程式,但會發出相關的警告訊息。

#### *Acronis Universal Restore* 程序

指定所需的設定後,按一下 **[**確定**]**。

如果 Acronis Universal Restore 在指定位置找不到相容的驅動程式,會顯示問題裝置提示。請執行 以下任一作業:

- <sup>l</sup> 將驅動程式新增至先前指定的任一個位置,然後按一下 **[**重試**]**。
- <sup>l</sup> 如果您不記得位置,請按一下 **[**忽略**]** 繼續程序。如果結果不理想,請重新套用 Acronis Universal Restore。設定作業時,請指定必要的驅動程式。

Windows 開機後,系統就會初始化安裝新硬體的標準程序。如果驅動程式具有 Microsoft Windows 簽章,則網路卡驅動程式將自行安裝。否則,Windows 將要求您確認是否安裝未簽章的驅動程式。

<span id="page-5-0"></span>之後,您將可以設定網路連線並為顯卡、USB 和其他裝置指定驅動程式。

## Linux 中的 Acronis Universal Restore

Acronis Universal Restore 可以套用至核心版本為 2.6.8 或更新版本的 Linux 作業系統。

Acronis Universal Restore 套用至 Linux 作業系統時,會更新稱為初始 RAM 磁碟 (initrd) 的暫存檔系 統。這可確保作業系統能在新硬體上啟動。

Acronis Universal Restore 會將新硬體的各項模組 (包括裝置驅動程式) 新增至初始 RAM 磁碟。通 常,它會在 **/lib/modules** 目錄中尋找必要的模組。如果 Acronis Universal Restore 找不到需要的模 組,會將模組的檔案名稱寫入記錄。

Acronis Universal Restore 可能會修改 GRUB 開機載入器的設定。這項程序在某些情況下可能是必 要的,例如,當新電腦的磁碟區配置與原本的電腦不同時,可確保系統的開機能力。

Acronis Universal Restore 絕對不會修改 Linux 核心。

#### 還原為原始初始 *RAM* 磁碟

如有需要,您可以還原成原始初始 RAM 磁碟。

初始 RAM 磁碟會儲存在電腦上的某個檔案中。首次更新初始 RAM 磁碟前,Acronis Universal Restore 會先將其複本儲存至相同目錄。複本名稱為檔案名稱後加上 \_acronis\_backup.img 尾碼。如 果您執行 Acronis Universal Restore 多次 (例如,新增欠缺的驅動程式後),系統也不會覆寫複本。

若要還原為原始初始 RAM 磁碟,請執行下列其中一項作業:

<sup>l</sup> 將複本重新命名為原始初始 RAM 磁碟名稱。例如,執行類似以下的命令:

```
mv initrd-2.6.16.60-0.21-default_acronis_backup.img
initrd-2.6.16.60-0.21-default
```
<sup>l</sup> 在 GRUB 開機載入器設定的 initrd 行指定複本。